# Web出願(インターネット出願)から入学手続きまで

令和7(2025)年度 相愛大学大学院 音楽研究科 音楽専攻 修士課程

#### Step1 **事前準備**

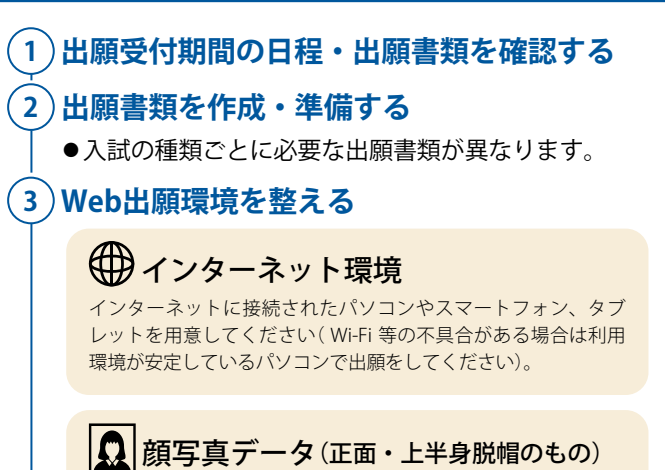

出願登録時に顔写真をアップロードしますので、あらかじめJPEG またはPNG形式のデータファイル(5MB以下)、もしくはスマート フォン、タブレット等で撮影したものを用意してください。

# プリンター

郵送用「宛名ラベル」と、「受験票」の印刷に必要です(A4サイズ推 奨)。※コンビニエンスストアでのPDF印刷対応可能。

#### メール受信許可

「出願登録案内メール」等を送信いたします。パソコン用メール アドレス(GmailやYahoo!メールなどのフリーメール可)を用意し てください。ドメイン受信制限を設定している場合は、ドメイ ン(@soai.ac.jp)を受信できるようにしてください。

# Step2 **「Web出願」サイトから出願する**

#### Web出願サイト にアクセス

https://www.soai.ac.jp/examinee/examinations/net\_app.html

#### **●1 出願内容の登録・確認**

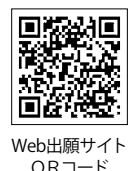

●画面に表示される手順や留意事項を必ず確認してください。 必要情報の登録

#### ・出願情報

- ●画面の指示に従って出願登録をしてください。
- ・氏名
- 
- 
- 
- ・住所

**!**

についての 注意事項

- 
- 
- 
- ・メールアドレスなど
- ◦出願登録後に表示される**インターネット出願番号**、**お支払いに関する情報(お客様 番号等)**を必ず控えてください(支払いの際に必要になります)。
- ※入力した内容に誤りがない か、入念に確認してください。
- ●出願および入学検定料支払い方法の選択が完了すると「出願登録案内メール」が通知 されます。自分で入力・登録した内容に間違いがないか確認してください。

### **●2 入学検定料を支払う**

●コンビニエンスストアまたはクレジットカード、もしくはペイジーで入学検定料をお支払いください。

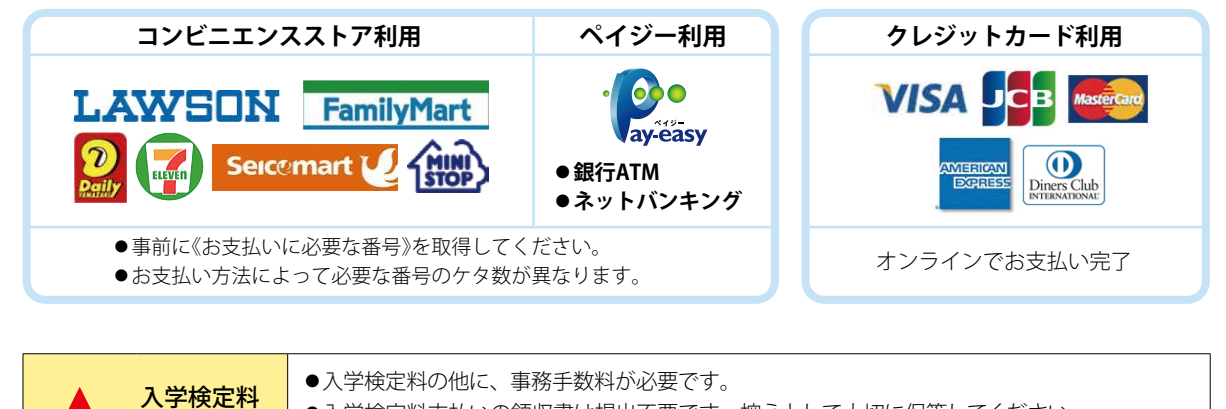

●入学検定料支払いの領収書は提出不要です。控えとして大切に保管してください。

●一度納入した入学検定料は、理由の如何に関わらず返還いたしません。

▼裏面へ

●支払い方法でクレジットカードを選択した場合は、登録完了と同時に入金が完了となります。

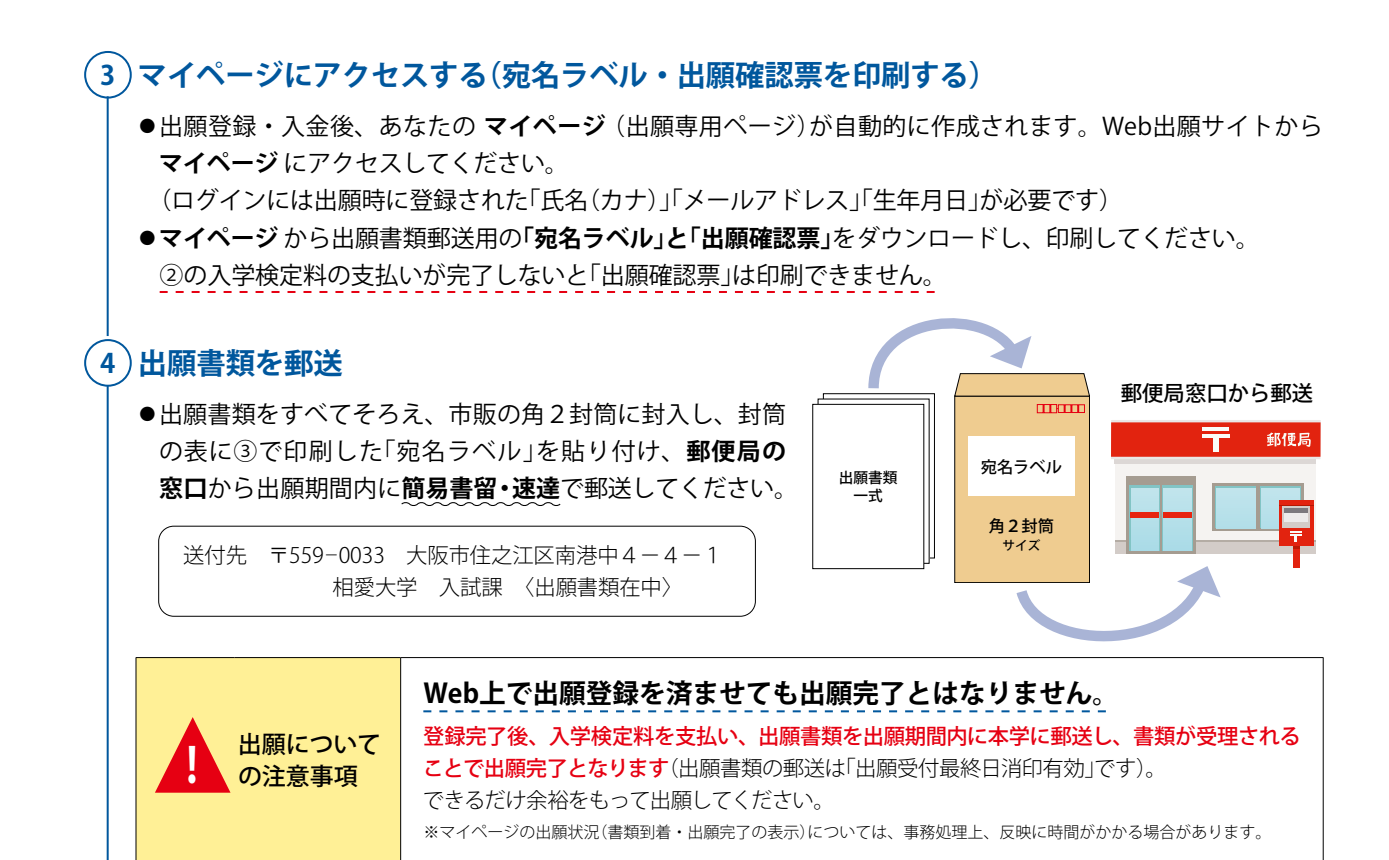

# Step3 **「受験票」の発行・確認・印刷**

- ●入学検定料の支払い、出願書類の受理が確認されると受験票公開日より、 **マイページ** から受験票が確認できるようになります。
- ●受験票をA4サイズで印刷し、試験当日に必ず持参してください。

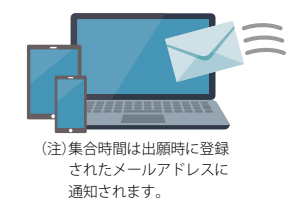

### Step4 **試験を受験する**

●上記 Step3 で印刷した「受験票」を必ず用意してください。

# Step5 **合否を「マイページ」より確認する**

- ◦Web出願サイトの **マイページ** より合否を確認します。
- ●合否通知の郵送は行っていません(Web上で確認いただくことになります)。

### Step6 **入学手続き(入学金・授業料等の納入、入学手続書類の提出)を行う 合格者のみ**

- ◦Web出願サイトの **マイページ** から入学金・授業料等の振込用紙を印刷し、 所定の期日までに納入してください。
- ●入学手続きに関する書類については、**マイページ** より印刷し、所定の期日 までに提出してください。
- **●振込用紙・入学手続書類の郵送は行っていません。**

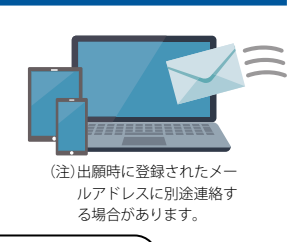

2回目以降の出願については マイページ より出願となります。 ※2回目以降の出願はマイページの「新たな出願登録はこちらから」というバナーよりお入りください。